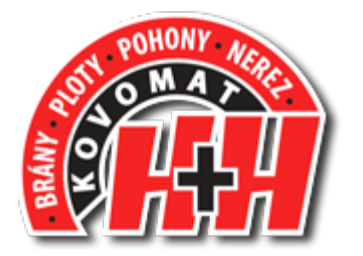

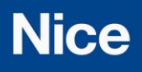

# MC824H

# Návod k instalaci a obsluze

ww.kovo<sub>s</sub>%/otovary.cz

#### Návod k instalaci a obsluze MC824H

# ČESKY

# Obsah

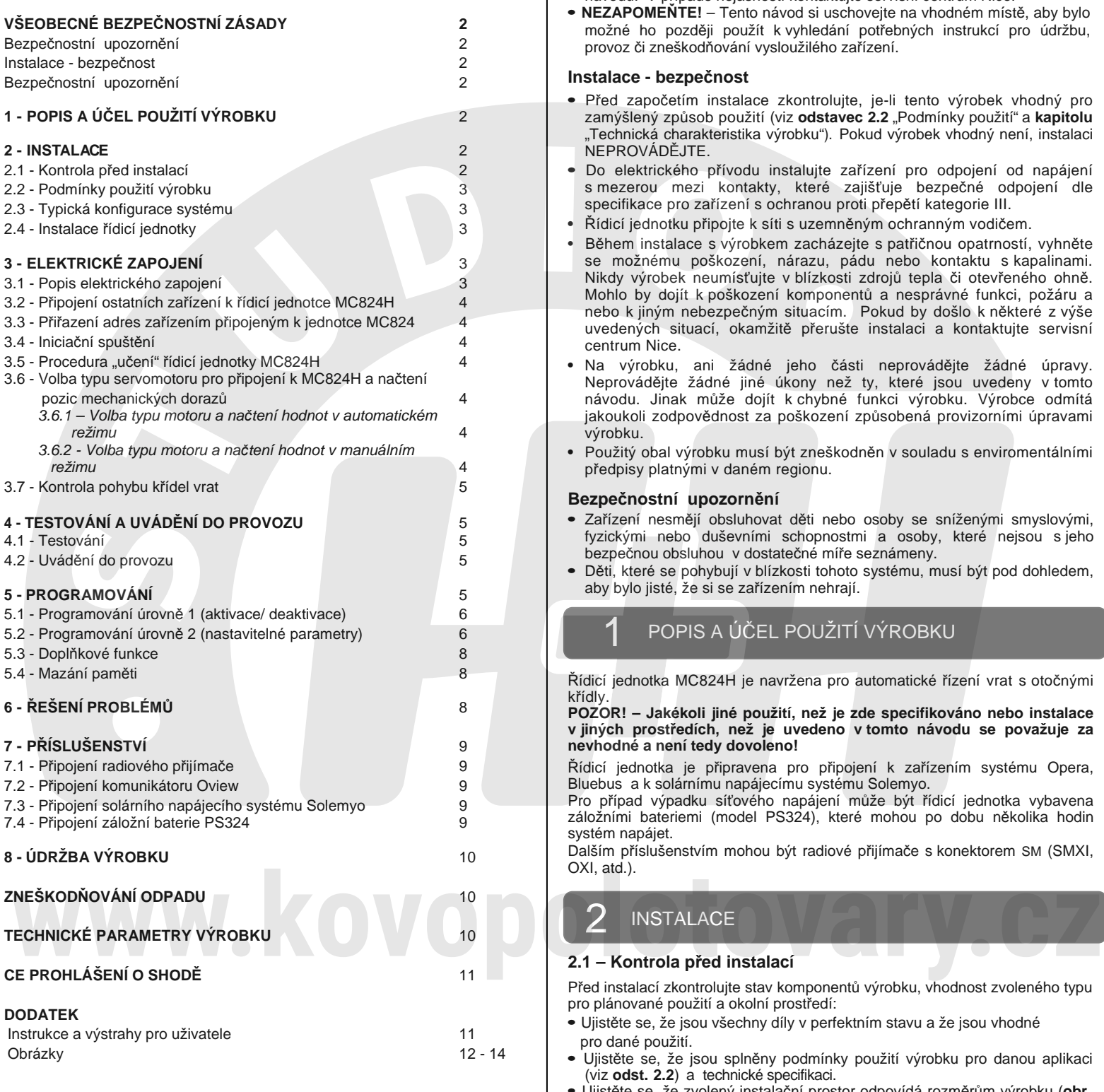

### VŠEOBECNÉ BEZPEČNOSTNÍ ZÁSADY

#### **Bezpe**č**nostní upozorn**ě**ní**

- **POZOR!** Tento návod obsahuje důležité pokyny a upozornění týkající se bezpečnosti osob. Nesprávná instalace zařízení může mít za následek vážné zranění. Před instalací si důkladně prostudujte všechny části tohoto návodu. V případě nejasností kontaktujte servisní centrum Nice.
- **NEZAPOME**Ň**TE!**  Tento návod si uschovejte na vhodném místě, aby bylo možné ho později použít k vyhledání potřebných instrukcí pro údržbu, provoz či zneškodňování vysloužilého zařízení.

#### **Instalace - bezpe**č**nost**

- **•** Před započetím instalace zkontrolujte, je-li tento výrobek vhodný pro zamýšlený způsob použití (viz odstavec 2.2 "Podmínky použití" a kapitolu "Technická charakteristika výrobku"). Pokud výrobek vhodný není, instalaci NEPROVÁDĚJTE.
- **•** Do elektrického přívodu instalujte zařízení pro odpojení od napájení s mezerou mezi kontakty, které zajišťuje bezpečné odpojení dle specifikace pro zařízení s ochranou proti přepětí kategorie III.
- **•** Řídicí jednotku připojte k síti s uzemněným ochranným vodičem.
- Během instalace s výrobkem zacházejte s patřičnou opatrností, vyhněte se možnému poškození, nárazu, pádu nebo kontaktu s kapalinami. Nikdy výrobek neumísťujte v blízkosti zdrojů tepla či otevřeného ohně. Mohlo by dojít k poškození komponentů a nesprávné funkci, požáru a nebo k jiným nebezpečným situacím. Pokud by došlo k některé z výše uvedených situací, okamžitě přerušte instalaci a kontaktujte servisní centrum Nice.
- **•** Na výrobku, ani žádné jeho části neprovádějte žádné úpravy. Neprovádějte žádné jiné úkony než ty, které jsou uvedeny v tomto návodu. Jinak může dojít k chybné funkci výrobku. Výrobce odmítá jakoukoli zodpovědnost za poškození způsobená provizorními úpravami výrobku.
- **•** Použitý obal výrobku musí být zneškodněn v souladu s enviromentálními předpisy platnými v daném regionu.

#### **Bezpe**č**nostní upozorn**ě**ní**

- **•** Zařízení nesmějí obsluhovat děti nebo osoby se sníženými smyslovými, fyzickými nebo duševními schopnostmi a osoby, které nejsou s jeho bezpečnou obsluhou v dostatečné míře seznámeny.
- Děti, které se pohybují v blízkosti tohoto systému, musí být pod dohledem, aby bylo jisté, že si se zařízením nehrají.

## 1 POPIS A ÚČEL POUŽITÍ VÝROBKU

Řídicí jednotka MC824H je navržena pro automatické řízení vrat s otočnými křídly.

#### **POZOR! – Jakékoli jiné použití, než je zde specifikováno nebo instalace v jiných prost**ř**edích, než je uvedeno v tomto návodu se považuje za nevhodné a není tedy dovoleno!**

Řídicí jednotka je připravena pro připojení k zařízením systému Opera, Bluebus a k solárnímu napájecímu systému Solemyo.

Pro případ výpadku síťového napájení může být řídicí jednotka vybavena záložními bateriemi (model PS324), které mohou po dobu několika hodin systém napájet.

Dalším příslušenstvím mohou být radiové přijímače s konektorem SM (SMXI, OXI, atd.).

### **INSTALACE**

#### **2.1 – Kontrola p**ř**ed instalací**

Před instalací zkontrolujte stav komponentů výrobku, vhodnost zvoleného typu pro plánované použití a okolní prostředí:

- **•** Ujistěte se, že jsou všechny díly v perfektním stavu a že jsou vhodné
- pro dané použití. **•** Ujistěte se, že jsou splněny podmínky použití výrobku pro danou aplikaci (viz **odst. 2.2**) a technické specifikaci.
- Ujistěte se, že zvolený instalační prostor odpovídá rozměrům výrobku (**obr. 1**).
- **•** Ujistěte se, že stanoviště pro výrobek je dostatečně stabilní, aby mohl být výrobek řádně upevněn.
- Ujistěte se, že v prostoru instalace nemůže dojít k zaplavení. Pokud je to třeba, instalujte výrobek do vyšší úrovně nad zemí.
- **•** Ujistěte se že prostor v okolí instalovaného výrobku umožňuje snadný a bezpečný přístup k tomuto výrobku.

- CZ**•** Ujistěte se že prostor v okolí instalovaného výrobku umožňuje snadný a bezpečný přístup k tomuto výrobku.
- Ujistěte se, že všechny použité kabely odpovídají svým typem **tab.1**.
- **•** Ujistěte se, že je zařízení vybaveno mechanickými dorazy pro zavírání otevírání.

#### **2.2 – Podmínky použití výrobku**

Výrobek je určen k použití výhradně se servomotory METRO (model ME3024), MOBY (model MB4024-MB5024), HYPPO (model HY7024- HY7124), TOONA (model TO4024-TO5024-TO7024) a X-metro (model XME2124) v souladu s odpovídajícími požadavky.

#### **2.3 – Typická konfigurace systému**

Na **obr.2** je příklad automatického systému s použitím komponentů Nice:

- a Řídicí jednotka
- b Servomotor
- c Maják
- d Fotobuňky
- e Klávesnice čtečka karet klíčem ovládaný přepínač
- f Podstavce fotobuněk
- g Mechanické dorazy pro otevření
- h Mechanické dorazy pro zavření

Tyto součásti se umísťují podle typického rozmístění dle **obr.2**. **D**ů**ležité** - Před instalací si připravte potřebné elektrické kabely podle **obr.2** a **tab.1** – **Technická specifikace elektrických kabel**ů**.** 

**D**ů**ležité** – Během instalace elektrických kabelů a jejich zavádění do skříně řídicí jednotky se ujistěte, že zde není nežádoucí vlhkost, která by mohla později kondenzovat a poškodit tak elektronické obvody jednotky.

#### **2.4 – Instalace** ř**ídicí jednotky**

Řídicí jednotku upevněte způsobem naznačeným na **obr.3**:

- **01.** Otevřete skříň řídicí jednotky uvolněním příslušných šroubů (**obr. 3-A**),
- **02.** Připravte si vývody pro kabely (**obr. 3-B**),
- **03.** Připevněte skříňku řídicí jednotky (**obr. 3-C**),
- **04.** Nyní je možné provést elektrické připojení podle **kap.3**.

**D**ů**ležité!** – Otvory pro kabelové vývodky musí být vyvrtány ve spodní části skříně řídicí jednotky. Pozn. – v nevyhnutelných případech je možné provést i postranní kabelový vývod, ale pouze s použitím vhodných vývodek.

Pro instalaci ostatních zařízení automatického systému viz odpovídající návody.

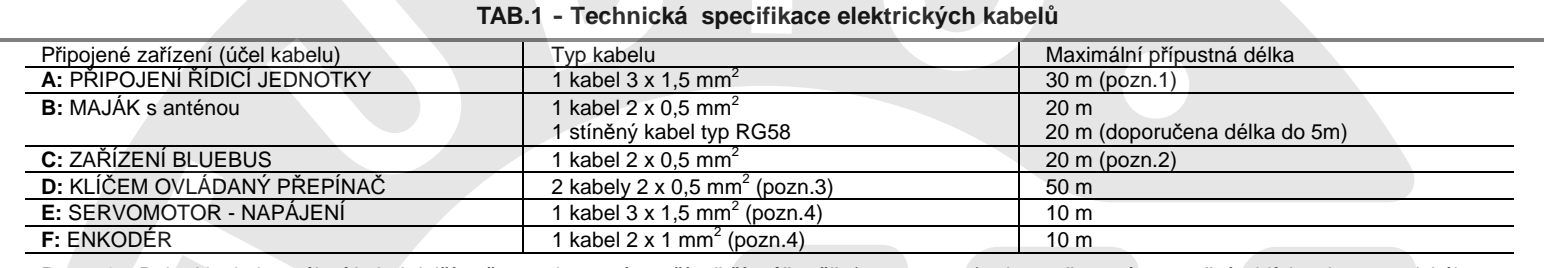

**Pozn. 1** – Pokud by byl napájecí kabel delší než 30m, je nutné použít větší průřez žil (3 x 2.5 mm2) a bezpečnostní uzemnění v blízkosti automatického systému.

**Pozn. 2** – Pokud by byl kabel Bluebus delší než 20m (max. 40m), je nutné použít větší průřez vodičů (2 x1mm2).

**Pozn. 3** – Tyto dva kabely mohou být nahrazeny jedním kabelem o průřezu žil 4 x 0.5 mm2.

**Pozn. 4** – Tyto dva kabely mohou být nahrazeny jedním kabelem o průřezu žil 5 x 1.5 mm2.

#### **D**Ů**LEŽITÉ! – Použité kabely musí odpovídat daným vn**ě**jším vliv**ů**m.**

# 3 ELEKTRICKÉ ZAPOJENÍ

Elektrické zapojení různých zařízení (fotobuňky, klávesnice, čtečky karet, atd.) automatického systému k řídicí jednotce musí být provedeno prostřednictvím komunikačního systému Bluebus od firmy Nice. Tento systém umožňuje dvouvodičové elektrické připojení, po kterém se přenáší jak napájecí napětí, tak komunikační signály. Připojení jednotlivých zařízení se provádí paralelně a bez ohledu na polaritu. Během procedury "učení" řídicí jednotka postupně rozpoznává jednotlivá připojená zařízení prostřednictvím specielně vyvinutého přenosového protokolu. Pokaždé, když je přidáno nebo smazáno nějaké zařízení, je nezbytné znovu spustit proceduru "učení" řídicí jednotky (podle odstavce 3.5).

Po montáži skříně řídicí jednotky a uložení kabelů (**kap. 2.4** a **obr.3**) proveďte elektrické připojení:

#### **D**Ů**LEŽITÉ!**

**– Všechny instala**č**ní práce na el. za**ř**ízení musí být provád**ě**ny p**ř**i odpojeném napájení a odpojené záložní baterii (pokud je tato baterie instalována).**

- **P**ř**ipojení musí být provedeno výhradn**ě **kvalifikovanou osobou.**
- **01.** Nejprve připojte kabel napájecího přívodu (**obr.4**) a potom kabely od Motorů M1a M2 (**obr.5**).
- **02.** Nakonec připojte kabely od různých zařízení systému, viz schéma zapojení na **obr.6.**

Pozn. – Pro usnadnění montáže je možné bloky svorek vyjmout.

#### **3.1 – Popis elektrického zapojení**

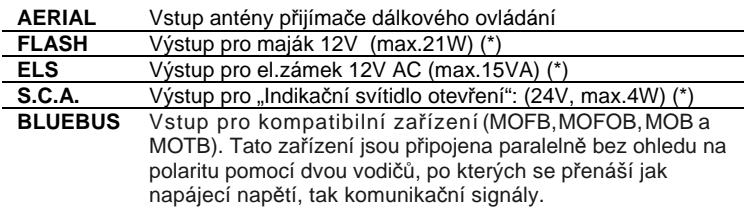

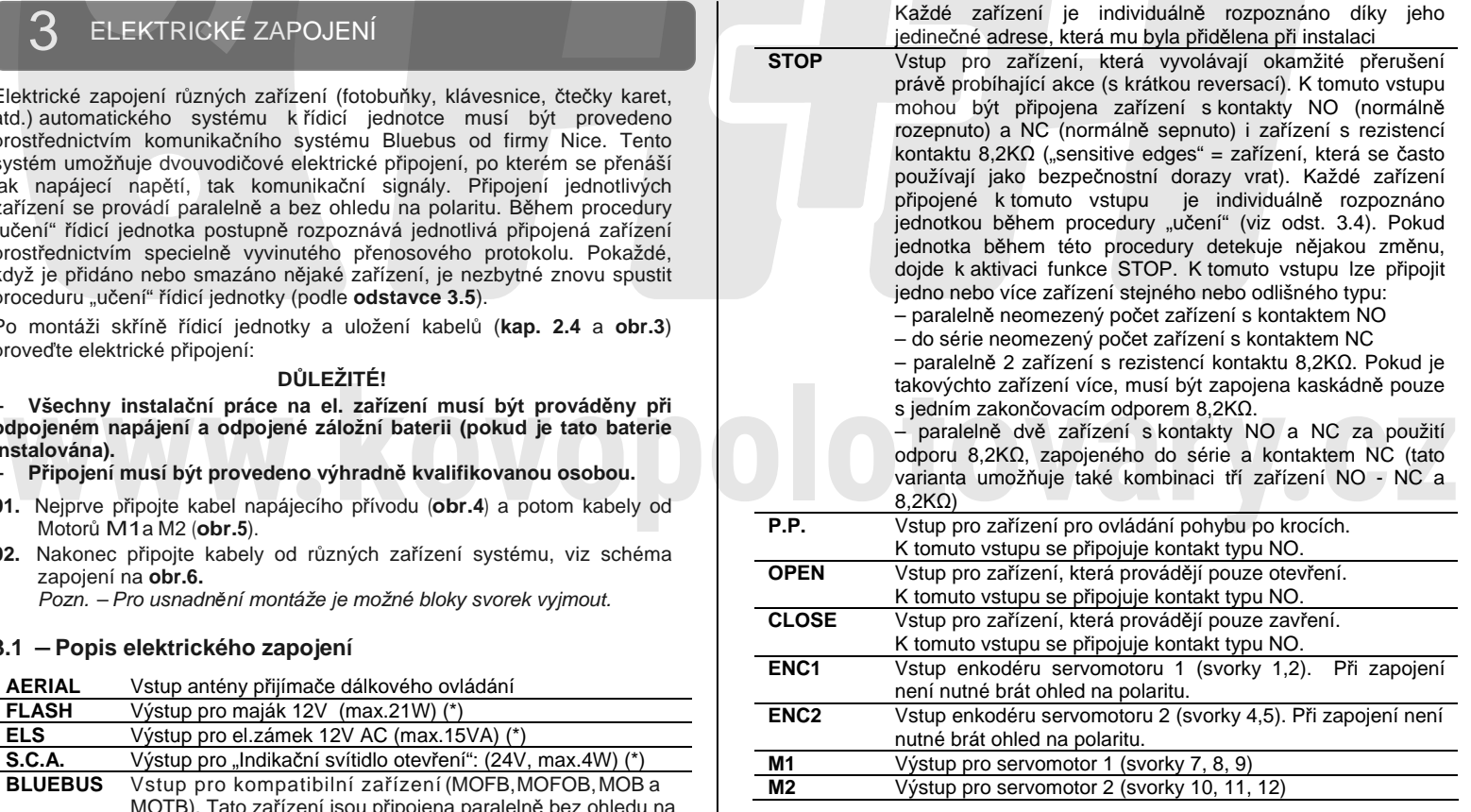

(\*) Výstupy FLASH, ELS a S.C.A. mohou být naprogramovány i pro jiné funkce (viz "TAB.5 – funkce úrovně 1" nebo pomocí komunikátoru Oview , viz **kapitolu 7.2**).

**D**Ů**LEŽITÉ! – Pokud je v systému za**ř**azen pouze jeden servomotor, musí být p**ř**ipojen ke svorkám pro motor M2 (10, 11, 12).**

**D**Ů**LEŽITÉ! – P**ř**ipojení musí být provedeno výhradn**ě **kvalifikovanou osobou.**

#### **3.2 – P**ř**ipojení ostatních za**ř**ízení k** ř**ídicí jednotce MC824H**

Pokud je třeba zajistit napájení dalších zařízení připojených do systému, např. čtečka karet nebo podsvětlení klíčem ovládaného přepínače, mohou být tato zařízení připojena k řídicí jednotce prostřednictvím svorek "P.P. (+)" a "STOP (-)" (viz **obr.6**). Napájecí napětí je 24 V DC, -30% ÷ +50% s max. dovoleným proudem 200mA.

Pozn.: Napětí mezi svorkami "P.P. (+)" a "STOP (-)" je přítomno i v aktivovaném pohotovostním režimu.

#### **3.3 – P**ř**i**ř**azení adres za**ř**ízením p**ř**ipojeným k jednotce MC824H**

Aby byla řídicí jednotka schopna rozpoznat zařízení k ní připojená po sběrnici Bluebus, musí mít tato zařízení přiřazeny své adresy. Tato operace musí být provedena správným nastavením elektrických propojek (jumperů), které jsou součástí každého ze zařízení Bluebus. Viz manuály od jednotlivých zařízení.

**POZOR! – P**ř**i p**ř**i**ř**azování adres fotobu**ň**kám není dovolena konfigurace podle následujícího obrázku (PHOTO 3).**

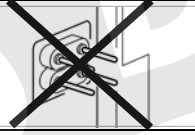

Po dokončení instalace nebo odebrání fotobuněk, či jiných zařízení je nutno vždy spustit proceduru "učení" řídicí jednotky. Viz odst. 3.5.

#### **3.4 – Inicia**č**ní spušt**ě**ní**

NEDOVOLENÁ KONFIGURACE

**PHOTO 3** 

Po zapnutí napájení řídicí jednotky proveďte následující kontrolu:

- Po několika sekundách zkontrolujte jestli bliká pravidelně cca 1x za sekundu LED "Bluebus" (obr. 7)
- Ujistěte se, že LED na fotobuňkách **(obr. 7)** blikají (jak na vysílači TX , tak na přijímači RX). V tomto kroku nezáleží na rychlosti blikání.

• Ujistěte se, že výstražný maják, připojený na výstup "FLASH" je zhasnutý. Pokud tyto podmínky nejsou splněny, vypněte napájení řídicí jednotky a

zkontrolujte správnost provedeného elektrického zapojení.

#### **3.5 - Procedura "u**č**ení"** ř**ídicí jednotky MC824H**

#### **D**Ů**LEŽITÉ! – Procedura "u**č**ení" musí být provedena i v p**ř**ípad**ě**, že k jednotce nejsou p**ř**ipojena žádná za**ř**ízení.**

#### **3.6 – Volba typu servomotoru pro p**ř**ipojení k MC824H a na**č**tení pozic mechanických doraz**ů

Po provedení procedury "učení" zařízení (odst. 3.5) musí řídicí jednotka dostat informace o typu připojených motorů (viz **tab.2**) a o pozicích mechanických dorazů (krajní poloha Otevření a krajní poloha Zavření). Tyto procedury mohou být provedeny dvěma způsoby – automaticky nebo manuálně.

V automatickém režimu provádí řídicí jednotka načtení poloh mechanických dorazů a vypočítává nejvhodnější posun křídel (SA a SC dle **tab.3**). V manuálním režimu jsou polohy programovány jedna po druhé přesouváním křídel do požadovaných míst. Také existuje možnost provést proceduru automaticky a potom nastavit jednu nebo více poloh ručně (v manuálním režimu). To je vhodné, pokud některá z automaticky vypočtených hodnot nevyhovuje.

**TAB.2** 

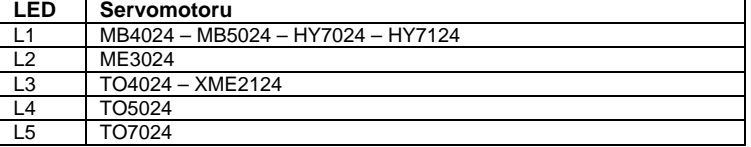

#### **3.6.1 – Volba typu motoru a na**č**tení hodnot v automatickém režimu:**

- **01.** Stiskněte a přidržte současně klávesy "Set" a ▶.
- **02.** Obě klávesy uvolněte, jakmile LED L1 začne blikat (volba motoru: neprovedena) nebo když se kterákoli LED (L1 až L8) rozsvítí (volba motoru: již byla provedena).
- 03. Do 10s stiskněte klávesu < nebo → pro přesun na LED, která odpovídá typu servomotoru, který je k řídicí jednotce připojen (viz **tab.2**).
- **04.** Stiskněte a přidržte klávesu "**Set**" na min 3s pro uložení zvoleného servomotoru do paměti. Po 3 sekundách začne LED L1 blikat - klávesu uvolněte.
- **05.** Stiskněte a přidržte současně klávesy "Set" a
- **06.** Obě klávesy uvolněte, jakmile LED L3 a L4 začnou rychle blikat (po cca 3 sekundách)
- **07.** Zkontrolujte, jestli systém provádí následující sekvence pohybů:
	- a Pomalé zavření servomotoru M1 až k mechanickému dorazu
	- b Pomalé zavření servomotoru M2 až k mechanickému dorazu
	- c Pomalé otevření servomotoru M2 a servomotoru M1 až
	- k mechanickému dorazu

d – Kompletní rychlé zavření servomotorů M1 a M2

Pozn. – Pokud nejsou první dva pohyby ("a" a "b") "zavření", ale "otevření", stiskněte klávesy "open" nebo "close" pro ukončení procedury "učení". Potom na servomotoru, který provedl otevření zaměňte polaritu dvou přívodních vodičů (M1 – svorky 7 a 9, M2 - svorky 10 a 12) a opakujte proceduru od bodu 01.

 **08.** Na konci pohybu zavření obou motorů (d) zhasnou LED L3 a L4, čímž indikují, že procedura byla dokončena správně.

#### **3.6.2 – Volba typu motoru a na**č**tení hodnot v manuálním režimu:**

Při načítání hodnot v manuálním režimu je možné programovat systém se všemi osmi pozicemi a se sekvencemi popsanými v **tab.3**. **TAB.3**

| kontrolujte správnost provedeného elektrického zapojení.                          | 1 AB.3        |                |                                                          |
|-----------------------------------------------------------------------------------|---------------|----------------|----------------------------------------------------------|
|                                                                                   | <b>Pozice</b> | <b>LED</b>     | <b>Popis</b>                                             |
| 3.5 - Procedura "učení" řídicí jednotky MC824H                                    | Pozice 0      | L1             | Maximální pozice zavření: Když křídlo 1 při zavření      |
| o iniciačním spuštění řídicí jednotky musí být tato jednotka schopna              | (motor 1)     |                | dosáhne k mechanickému dorazu                            |
| ozpoznat zařízení připojená na vstupy "Bluebus" a "Stop".                         | Pozice 0      | L <sub>2</sub> | Maximální pozice zavření: Když křídlo 2 při zavření      |
| )ŮLEŽITÉ! – Procedura "učení" musí být provedena i v případě, že                  | (motor 2)     |                | dosáhne k mechanickému dorazu                            |
| i jednotce nejsou připojena žádná zařízení.                                       | Pozice SA     | L3             | Posun při otevírání: Když křídlo 2 prochází touto        |
|                                                                                   | (motor 2)     |                | pozicí, začíná se otevírat křídlo 1                      |
| Rídicí jednotka je schopna rozpoznat různá připojená<br>zařízení                  | Pozice A      | L4             | Požadovaná poloha otevření: Poloha, při které křídlo     |
| rostřednictvím procedury "učení" a detekovat možné chyby. Z toho důvodu           | (motor 1)     |                | ovládané motorem 1 musí při otevírání zastavit. Tato     |
| e nutné provádět proceduru "učení" pokaždé, když je přidáno nové nebo             |               |                | poloha se nemusí shodovat s mechanickým dorazem          |
| debráno existující zařízení.                                                      |               |                | pro otevření. Je možné zvolit vhodnou pozici, která se   |
| otřebu provést proceduru "učení" signalizují LED L1 a L2 na řídicí jednotce       |               |                | nachází mezi polohami 0 a1                               |
| obr.7):                                                                           | Pozice A      | L5             | Požadovaná poloha otevření: Poloha, při které křídlo     |
| 11. Stiskněte a přidržte současně klávesy $\blacktriangleleft$ a "Set" (obr.7).   | (motor 2)     |                | ovládané motorem 2 musí při otevírání zastavit. Tato     |
| 2. Obě klávesy uvolněte, jakmile LED L1 a L2 začnou rychle blikat (po cca         |               |                | poloha se nemusí shodovat s mechanickým dorazem          |
| sekundách).                                                                       |               |                | pro otevření. Je možné zvolit vhodnou pozici, která se   |
| <b>33.</b> Počkejte několik sekund, až řídicí jednotka dokončí proceduru "učení". |               |                | nachází mezi polohami 0 a 1                              |
| 4. Na konci této procedury musí LED "Stop" svítit a LED "L1" a "L2" musí          | Pozice SC     | L <sub>6</sub> | Posun při zavírání: Když křídlo 1 prochází touto pozicí, |
|                                                                                   | (motor 1)     |                | začíná se zavírat křídlo 2                               |
| výt zhasnuty (LED L3 a L4 mohou začít blikat).                                    | Pozice 1      | L7             | Maximální pozice otevření: Když křídlo 1 při otevírání   |
|                                                                                   | (motor 1)     |                | dosáhne k mechanickému dorazu                            |
| 3.6 – Volba typu servomotoru pro připojení k MC824H a načtení                     | Pozice 1      | L <sub>8</sub> | Maximální pozice otevření: Když křídlo 2 při otevírání   |
| pozic mechanických dorazů                                                         | (motor 2)     |                | dosáhne k mechanickému dorazu                            |
| o provedení procedury "učení" zařízení (odst. 3.5) musí řídicí jednotka           |               |                |                                                          |
| lostat informace o typu připojených motorů (viz <b>tab.2</b> ) a o pozicích       | <b>POZICE</b> |                |                                                          |

**POZICE**

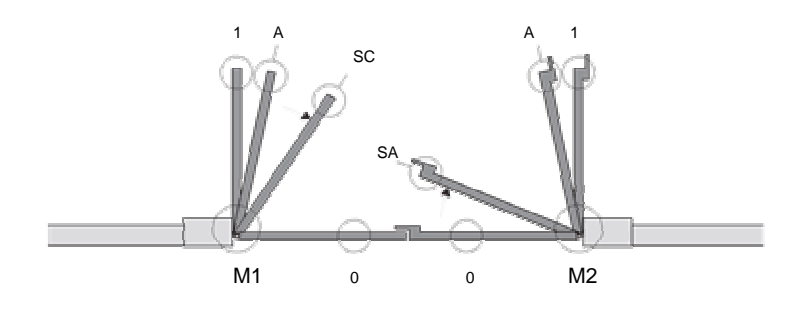

**D**ů**ležité** – Od kroku 5 dále provádějte posun z jedné pozice na následující nebo předchozí pozici stiskem a okamžitým uvolněním klávesy < nebo (rychlým stiskem klávesy  $\blacktriangleleft$  nebo  $\blacktriangleright$  se přesouvá LED indikující pozici, přidržením klávesy < nebo se pohybuje motorem).

**01.** Stiskněte a přidržte současně klávesy "Set" a ▶

**02.** Obě klávesy uvolněte jakmile LED L1 začne blikat (volba motoru: nebyla provedena) nebo jakmile se kterákoli z LED L1 - L8 rozsvítí (volba motoru: již byla provedena)

03. Do 10s stiskněte klávesu < nebo >, abyste se přesunuli na LED odpovídající typu servomotoru, který je připojen k řídicí jednotce (viz **tab.2**) **04.** Stiskněte a přidržte klávesu "**Set**" na minimálně 3 sekundy pro uložení zvoleného servomotoru. Po 3 sekundách začne blikat LED L1 – klávesu uvolněte.

#### **05.** • **Pozice 0 motoru M1** (LED L1 bliká)

Pro přesunutí motoru 1 do pozice 0 stiskněte a přidržte klávesu < nebo . Jakmile motor dosáhne požadované pozice, klávesu uvolněte – pohyb se zastaví. Pro uložení této pozice stiskněte a přidržte klávesu "**Set**" na minimálně 3s a potom ji uvolněte (po 2 sekundách LED L1 zůstává svítit, uvolněním klávesy "**Set**" začne LED L2 blikat).

#### • **Pozice 0 motoru M2** (LED L2 bliká)

Pro přesunutí motoru 2 do pozice 0 stiskněte a přidržte klávesu < nebo . Jakmile motor dosáhne požadované pozice, klávesu uvolněte – pohyb se zastaví. Pro uložení této pozice stiskněte a přidržte klávesu "**Set**" na minimálně 3s a potom ji uvolněte (po 2 sekundách LED L2 zůstává svítit, uvolněním klávesy "**Set**" začne LED L3 blikat).

### • **Pozice SA motoru M2** (LED L3 bliká)

Pro přesunutí motoru 2 do pozice SA stiskněte a přidržte klávesu < nebo . Jakmile motor dosáhne požadované pozice, klávesu uvolněte – pohyb se zastaví. Pro uložení této pozice stiskněte a přidržte klávesu "Set" na minimálně 3s a potom ji uvolněte (po 2 sekundách LED L3 zůstává svítit, uvolněním klávesy "**Set**" začne LED L4 blikat).

#### • **Pozice A motoru M1** (LED L4 bliká)

Pro přesunutí motoru 1 do pozice A stiskněte a přidržte klávesu  $\blacktriangle$  nebo  $\blacktriangleright$ . Jakmile motor dosáhne požadované pozice, klávesu uvolněte – pohyb se zastaví (po 2 sekundách LED L4 zůstává svítit, uvolněním klávesy "Set" začne LED L5 blikat).

#### • **Pozice A motoru M2** (LED L5 bliká)

Pro přesunutí motoru 2 do pozice A stiskněte a přidržte klávesu < nebo . Jakmile motor dosáhne požadované pozice, klávesu uvolněte – pohyb se zastaví (po 2 sekundách LED L5 zůstává svítit, uvolněním klávesy "Set" začne LED L6 blikat).

#### • **Pozice SC motoru M1** (LED L6 bliká)

Pro přesunutí motoru 1 do pozice SC stiskněte a přidržte klávesu < nebo . Jakmile motor dosáhne požadované pozice, klávesu uvolněte – pohyb se zastaví (po 2 sekundách LED L6 zůstává svítit, uvolněním klávesy "Set" začne LED L7 blikat).

#### • **Pozice 1 motoru M1** (LED L7 bliká)

Pro přesunutí motoru 1 do pozice 1 stiskněte a přidržte klávesu < nebo . Jakmile motor dosáhne požadované pozice, klávesu uvolněte – pohyb se zastaví (po 2 sekundách LED L7 zůstává svítit, uvolněním klávesy "Set" začne LED L8 blikat).

#### • **Pozice 1 motoru M2** (LED L8 bliká)

Pro přesunutí motoru 2 do pozice 1 stiskněte a přidržte klávesu  $\blacktriangle$  nebo  $\blacktriangleright$ . Jakmile motor dosáhne požadované pozice, klávesu uvolněte – pohyb se zastaví (po 2 sekundách LED L8 zůstává svítit, dokud není uvolněna klávesa "Set").

Manuální načtení pozic se může provádět kdykoli i po provedení instalace. Procedura musí být zahájena v kroku 01. Není však nutné programovat všechny pozice – od kroku 5 dále je možné rychlým stiskem klávesy nebo přesunout LED na požadovanou pozici, která má být naprogramována. Procedura musi byt zanajena v kroku 01. Není vsak nutne programovat<br>
šechny pozice – od kroku 5 dále je možné rychlým stiskem klávesy<br>
lebo – přesunout LED na požadovanou pozici, která má být service.com<br>
naprogramována.<br>

Pro ukončení manuálního načítání stiskněte klávesu > opakovaně tolikrát, až se blikající LED přesune za LED L8.

#### **3.7 – Kontrola pohybu k**ř**ídel brány**

Na konci procedury se doporučuje provést zkoušku správnosti funkce řídicí jednotky. Provedením několika otevření a zavření, aby byla jistota, že se křídla brány pohybují správně a že v programu nejsou žádné chyby.

**01.** Stiskněte klávesu "Open" (otevřít). Zkontrolujte správnost otevření a posunu otevírání mezi oběma křídly, fáze zrychlení, konstantní rychlosti a zpomalení, které při otevírání nastávají. Dále zkontrolujte, je-li limitní spínač správně nastaven (několik cm před mechanickým dorazem pro otevření).

02. Stiskněte klávesu "Close" (zavřít). Zkontrolujte, jestli jsou při zavírání správně nastaveny fáze zrychlení, konstantní rychlosti a zpomalení. Zkontrolujte, také správnost posunu zavírání mezi oběma křídly a správnost zavření (křidla musí přesně dosednout na mechanický doraz pro zavření).

**03.** Ujistěte se, že výstražný maják během pohybu vrat bliká v půlsekundových intervalech (0,5s svítí, 0,5s nesvítí).

### 4 TESTOVÁNÍ A UVÁDĚNÍ DO PROVOZU

Jedná se o nejdůležitější fáze instalace, na kterých závisí spolehlivost a bezpečnost zařízení. Testování lze také pro provádět periodicky. Tyto operace může provádět pouze kvalifikovaná osoba, která má k provádění těchto úkonů oprávnění dle platných předpisů. Zkoušky musí být provedeny podle normy EN 12445 (Vrata - Bezpečnost při používání motoricky ovládaných vrat - Zkušební metody).

Připojená zařízení musí být taktéž podrobena specifickým funkčním zkouškám v součinnosti s řídicí jednotkou MC824H. Viz manuály k daným zařízením.

#### **4.1 - Testování**

Sekvence operací pro testování, které jsou popsány níže, se vztahují k typické konfiguraci systému (**obr.2**):

**1** Ujistěte se, že byly dodrženy všechny pokyny v **odstavci** "Instalace – bezpečnost".

**2** Uvolněte servomotory pro manuální ovládání podle odpovídajícího manuálu. Tlakem na předepsané místo určené pro manuální ovládání, zkontrolujte, je-li možné otevřít a zavřít křídla silou nižší než 390 N.

**3** Servomotory uzamkněte pro manuální ovládání podle odpovídajícího manuálu.

**4** Pomocí ovládacích prvků (dálkový ovladač, klíčem ovládaný přepínač, ovládací tlačítka, atd.) proveďte zkoušky otevření, zavření a zastavení vrat a ujistěte se, že se křídla pohybují správným směrem dle specifikace. Důkladně prověřte správnost pohybu a ujistěte se, že na zařízení nejsou žádné vady a při pohybu nedochází k nadměrnému tření.

**5** Zkontrolujte funkčnost všech bezpečnostních prvků jeden po druhém (fotobuňky, zařízení "sensitive edges", atd.). Pokaždé, když je aktivováno nějaké zařízení, LED "BLUEBUS" na řídicí jednotce dvakrát rychle blikne pro potvrzení události.

**6** Nebezpečí, která mohou nastat při pohybu vrat jsou eliminována elektronickým omezením síly nárazu vrat. Tuto sílu změřte způsobem podle normy ČSN EN 12445. Pokud je funkce omezení síly použita pouze jako doplňková k systému pro redukci síly nárazu, testujte a zvolte nastavení, které poskytuje nejlepší výsledky.

#### **4.2 – Uvád**ě**ní do provozu**

#### **Operace uvád**ě**ní do provozu m**ů**že být provedena pouze, pokud jsou již úsp**ě**šn**ě **dokon**č**eny všechny testy.**

**1** Připravte si technickou dokumentaci pro systém, která musí obsahovat alespoň: Celkový výkres systému, zapojovací schéma, analýzu rizik a způsob jejich snížení, Prohlášení o shodě všech instalovaných komponentů systému s platnými předpisy a Prohlášení o shodě od dodavatele motážních a instalačních prací.

**2** Na vrata umístěte štítek alespoň s těmito údaji: Typ systému, jméno a adresa osoby odpovědné za uvedení do provozu, výrobní číslo, rok

**3** Vypracujte návod k obsluze dané aplikace a předejte jej vlastníkovi systému.

**4** Připravte si rozpis údržby a předejte jej vlastníkovi systému. Musí zde být uvedeny pokyny pro jednotlivé úkony údržby všech částí systému.

**5** Před uvedením systému do provozu informujte jeho majitele o možných rizicích a nebezpečích spojených s používáním a provozováním tohoto systému.

Firma Nice poskytuje manuály, instrukce, předvyplněné formuláře a uživatelské příručky ve svých odděleních technické podpory. Viz též stránky: www.niceservice.com

### **PROGRAMOVÁNÍ**

Řídicí jednotka má 3 klávesy **OPEN ( ), STOP (SET) a CLOSE ( )**, které mohou být použity pro účely testování a programování dostupných funkcí.

Dostupné programovatelné funkce jsou rozděleny do dvou úrovní a jejich stav je indikován pomocí osmi svítivých diod LED **(L1-L8)** na řídicí jednotce (pokud LED svítí = funkce je aktivní, pokud LED nesvítí = funkce není aktivní).

#### **Použití programovacích kláves:**

**OPEN ( ):** Klávesa pro otevírání brány – během programování klávesa pro výběr.

**STOP/SET:** Klávesa zastavení pohybu. Pokud je stisknuta na více jak 5 sekund, umožňuje vstup do programovacího režimu.

**CLOSE ( ):** Klávesa pro zavírání brány – během programování klávesa pro výběr.

#### Návod k instalaci a obsluze MC824H

# **www.kovopolotovary.cz**

#### **5.1 – Programování úrovn**ě **1 (aktivace/ deaktivace)**

Všechny funkce úrovně 1 jsou defaultně nastaveny do "OFF" (vypnuto) a toto nastavení lze kdykoli změnit. Pro popis funkcí viz **tab.5**, pro programování funkcí viz **tab.6**.

**D**Ů**LEŽITÉ –** Při programování je limitován čas mezi zmáčknutím jednotlivých tlačítek na max. 10s. Pokud je tento čas překročen, procedura se automaticky ukončí a změny provedené do této doby jsou uloženy.

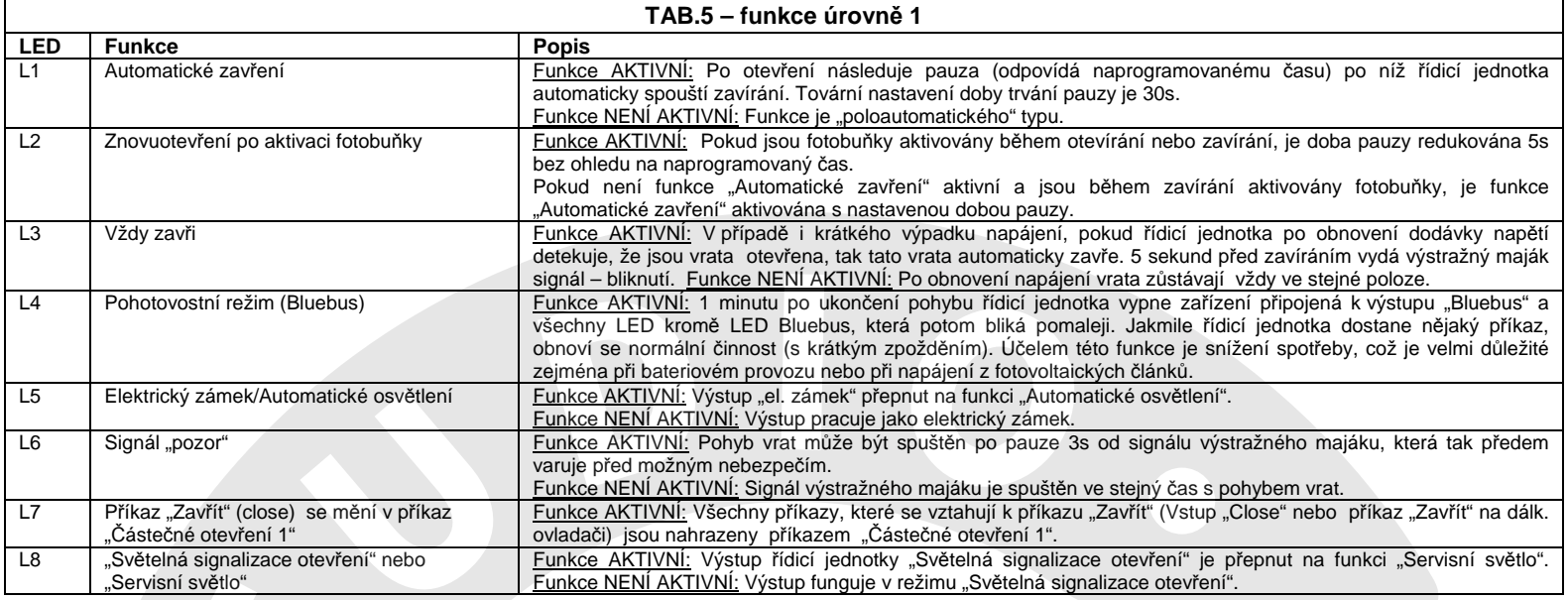

#### **TAB.6 – Programování ( funkce úrovn**ě **1)**

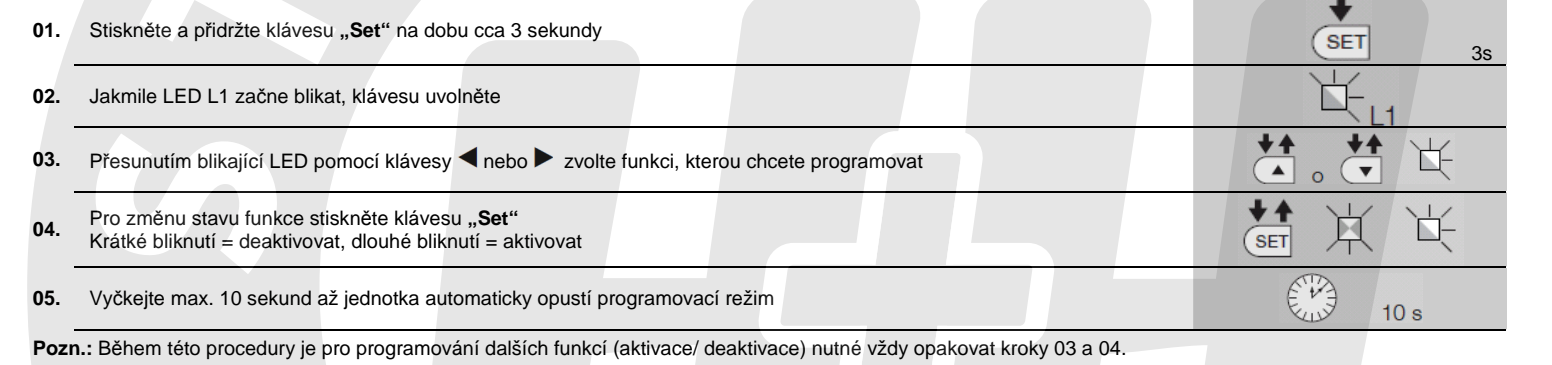

#### **5.2 - Programování úrovn**ě **2 (nastavitelné parametry)**

Všechny funkce úrovně 2 jsou z výroby nastaveny na hodnoty, které jsou zvýrazněné šedou barvou v **tab.8** a mohou být kdykoli upraveny podle pokynů v **tab.7**. Tyto parametry je možné nastavit v rozsahu od 1 do 8. Pro ověření hodnoty, která odpovídá každé z LED viz **tab.8**.

**D**Ů**LEŽITÉ** – Při programování je limitován čas mezi zmáčknutím jednotlivých tlačítek na max. 10s. Pokud je tento čas překročen, procedura se automaticky ukončí a změny provedené do této doby jsou uloženy.

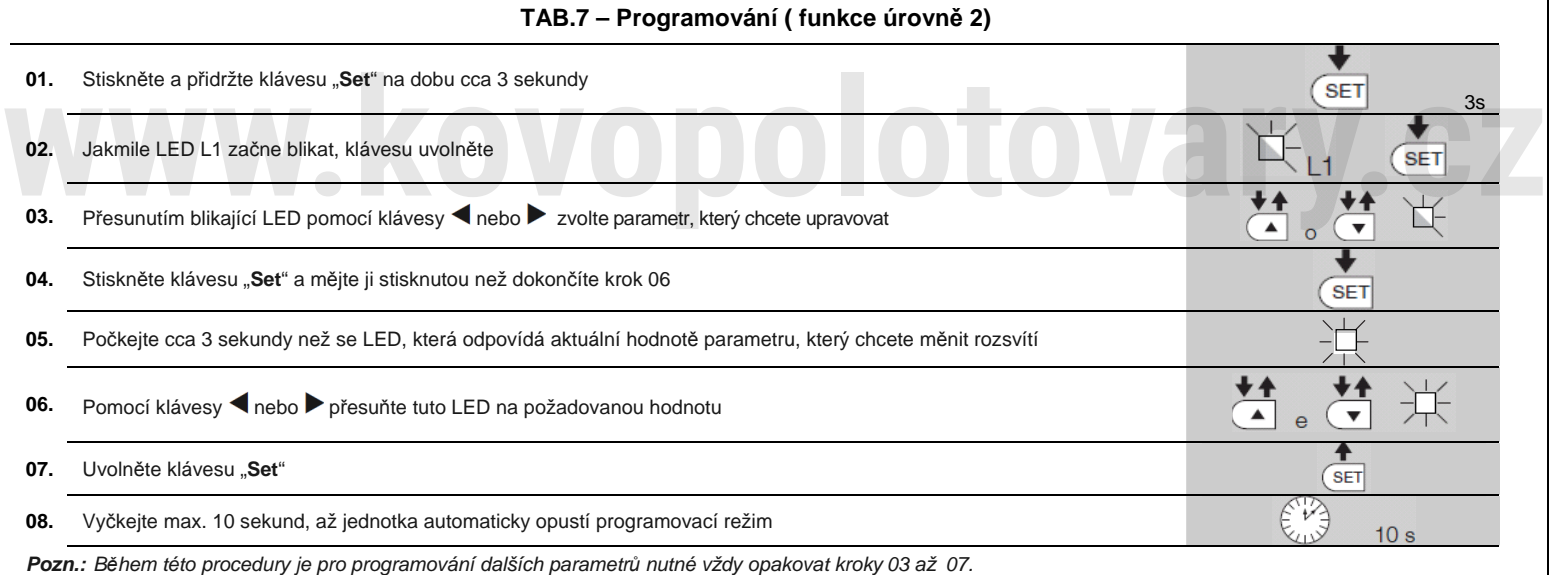

 $\mathsf I$ 

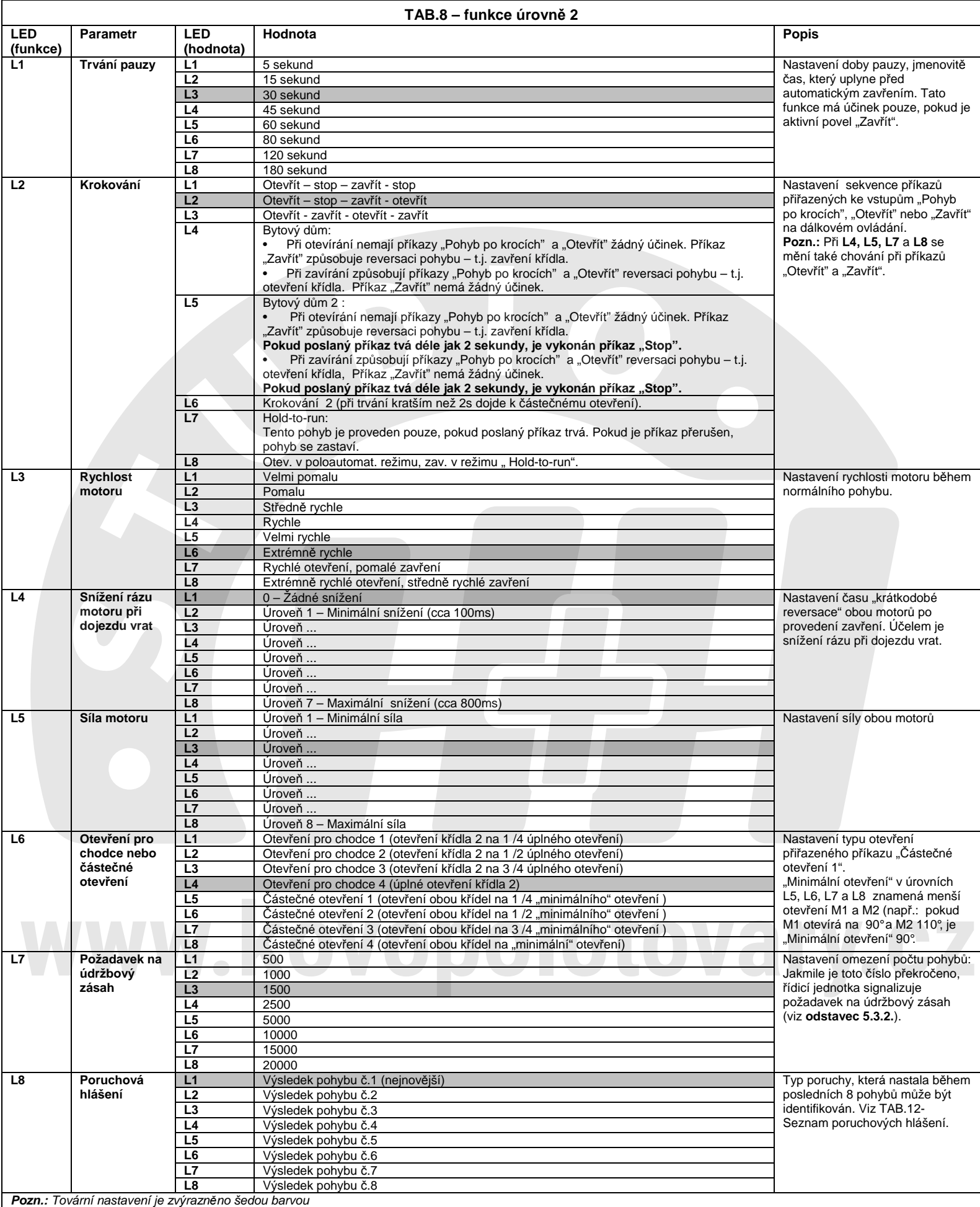

#### **5.3 – Dopl**ň**kové funkce**

#### **5.3.1 - Funkce: "Pohyb bez blokace"**

Tato funkce dovoluje ovládat systém i v případě nesprávné funkce nebo poruchy bezpečnostních zařízení.

Systém lze pak ovládat v režimu "Hold-to-run" následujícím způsobem:

- **01.** Zadejte příkaz na ovládání vrat (pomocí dálkového ovladače, klíčem ovládaného přepínač, atd.). Pokud vše funguje správně, budou se vrata pohybovat normálně, pokud ne, proveďte následující:
- **02.** Do 3 sekund aktivujte tento příkaz znovu a nechte jej aktivovaný.
- 03. Po cca 2 sekundách budou vrata provádět pohyb v režimu "Hold-to-run", t.j. bude se pohybovat pouze, dokud bude daný příkaz aktivní.

Pokud bezpečnostní zařízení nejsou funkční, tak výstražný maják několikrát blikne pro indikaci problému (viz **kapitolu 6** – **tab.10**).

### **5.3.2 - Funkce: "Požadavek na údržbový zásah"**

Tato funkce slouží pro upozornění provozovatele, že je třeba na automatickém systému provést nějakou plánovanou údržbu. Tento požadavek je indikován lampou, která je připojena k výst. S.C.A.

# $6$  řešení problémů

Některá zařízení mohou vydávat signály, které slouží k rozpoznání jejich funkčního stavu a možných závad.

Pokud je výstražný maják připojený k výstupu FLASH řídicí jednotky, potom při pohybu vrat bliká v intervalech 1s.

("Indikační svítidlo otevření"), když je tento výstup naprogramován jako "Servisní světlo" V **tab.9** jsou uvedeny různé typy signálů Indikačního svítidla otevření. Pro programování limitních hodnot údržbových operací viz **tab.8**.

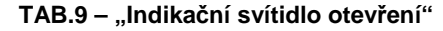

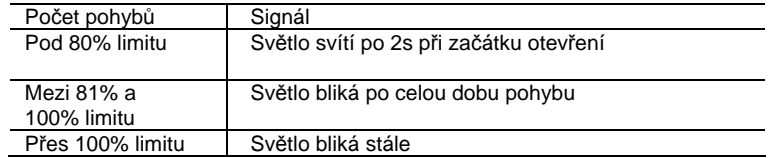

#### **5.4 – Mazání pam**ě**ti**

Pro smazání paměti řídicí jednotky a obnovení továrně nastavených hodnot proveďte následující:

Stiskněte a přidržte klávesy  $\blacktriangleleft$  a  $\blacktriangleright$  až začnou blikat LED L1 a L2.

Pokud se objeví nějaká chyba, výstražný maják generuje sekvenci dvou kratších bliknutí oddělenou pauzou trvající 1s. **Tab.10** ukazuje příčiny a jejich řešení pro každý typ signálu.

Diody LED na řídicí jednotce vydávají signály také. **Tab.11** ukazuje příčiny a jejich řešení pro každý typ signálu.

Příčiny vzniklých poruch je možné ověřovat během posledních 8 pohybů. Viz **tab.12**.

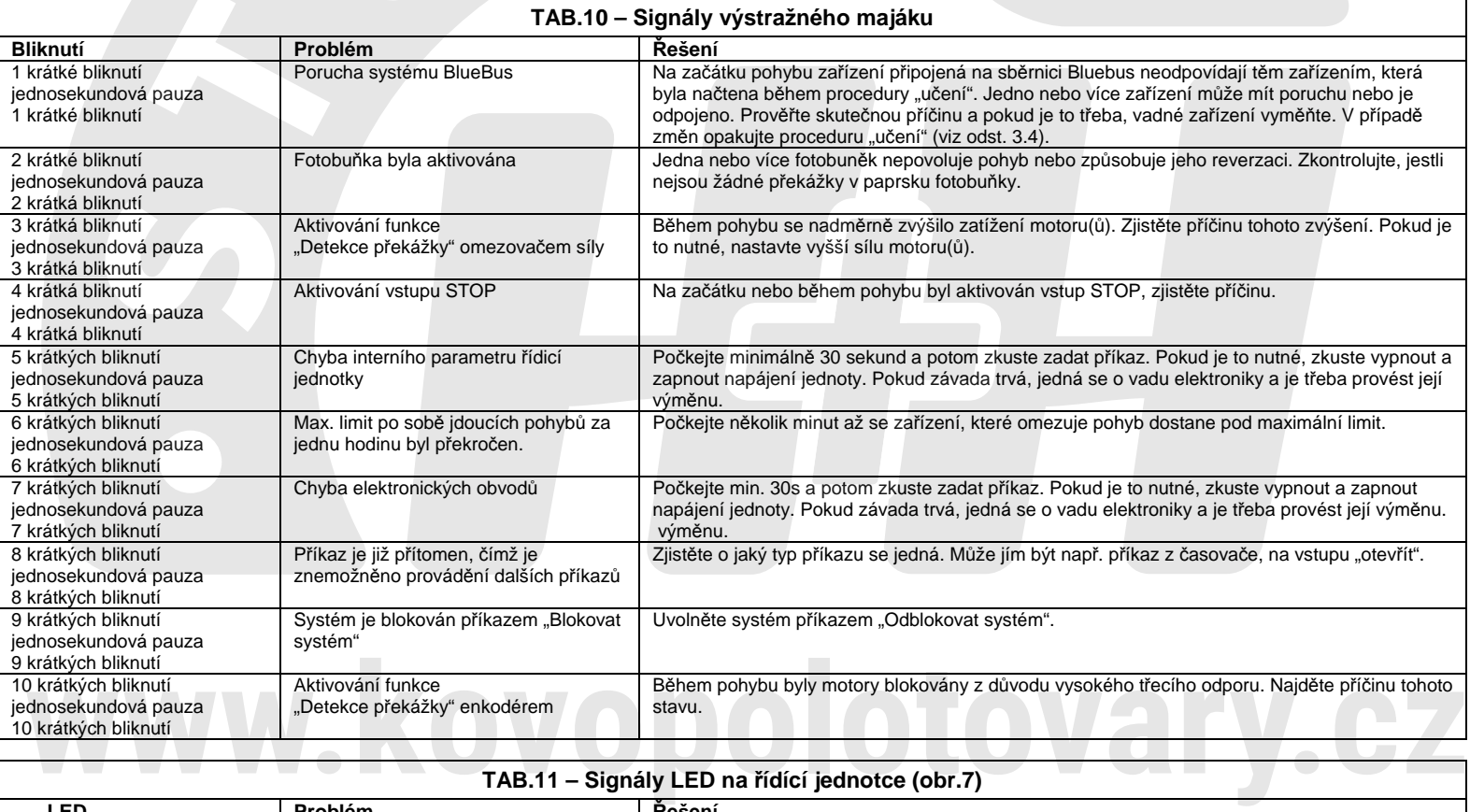

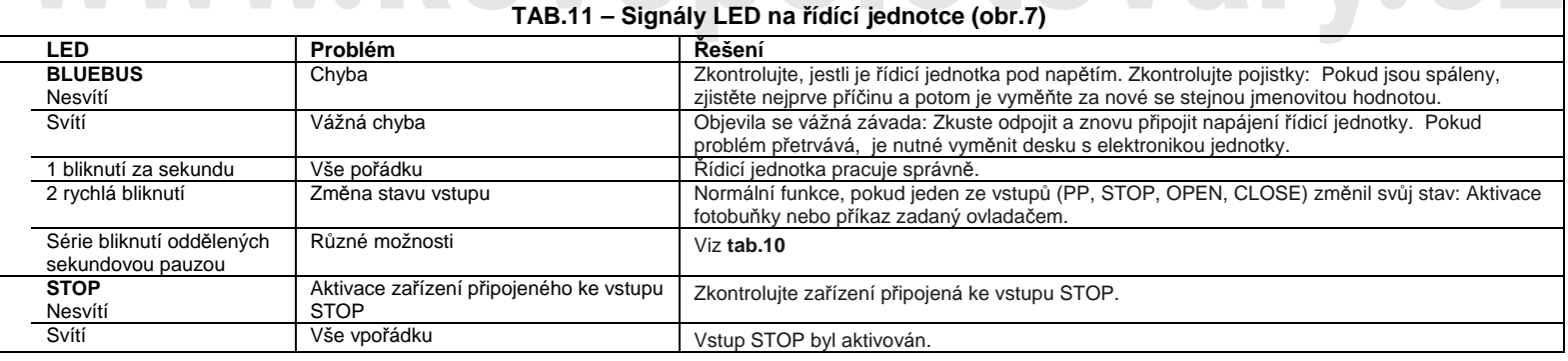

3s

**SET** 

 $L8$ 

**SET** 

SET

 $\overline{\mathbf{v}}$ 

SET

 $\blacktriangle$  $\circ$ 

 $++$  $\Delta$ 

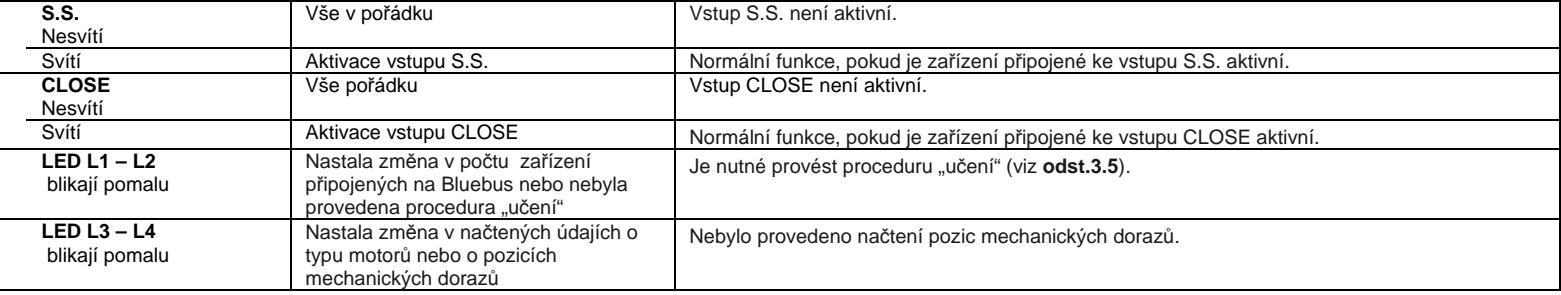

#### **TAB.12 – Poruchová hlášení**

**01.** Stiskněte a přidržte klávesu "Set" na dobu cca 3 sekundy

**02.** Jakmile LED L1 začne blikat, klávesu uvolněte

- 03. Pomocí klávesy nebo přesuňte tuto LED na pozici LED L8 ("vstupní LED") pro parametr "Poruchová hlášení "
- **04.** Stiskněte klávesu "**Set**" a přidržte ji až do dokončení kroku 06

**05.**  Počkejte cca 3 sekundy, dokud se nerozsvítí diody LED, které representují pohyby u nichž nastaly chyby. LED L1 indikuje výsledek posledního pohybu, zatímco L8 indikuje výsledek předchozího pohybu (8. pohyb v pořadí nazpět). Pokud LED svítí, znamená to, že nastala chyba, pokud LED nesvítí, je vše v pořádku. 3s

**06.** Stiskněte klávesy ◀ a ▶ pro výběr požadovaného pohybu: Odpovídající LED vydá počet bliknutí, který odpovídá počtu, který normálně vydává výstražná lampa.

**07.** Uvolněte klávesu "**Set**"

## PŘÍSLUŠENSTVÍ

K řídící jednotce MC824H je dostupné následující příslušenství: Přijímače řady SMXI, OXI, komunikátor Oview, Solární panel Solemyo a záložní baterie PS324.

#### **7.1. P**ř**ipojení radiového p**ř**ijíma**č**e**

Řídicí jednotka je vybavena konektorem pro připojení radiových přijímačů (volitelné příslušenství) řady SMXI a OXI. Před připojením přijímače odpojte jednotku od napájení a dále postupujte podle **obr.8**., V **tab.13** a **tab.14** je seznam příkazů, odpovídajících výstupům řídicí jednotky.

#### **TAB.13**

**SMXI / SMXIS nebo OXI / OXIFM / OXIT / OXITFM v režimu I nebo II** 

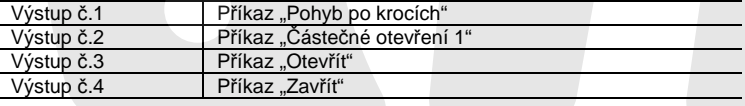

#### **TAB.14**

**OXI / OXIFM /OXIT / OXITFM v rozší**ř**eném režimu II**

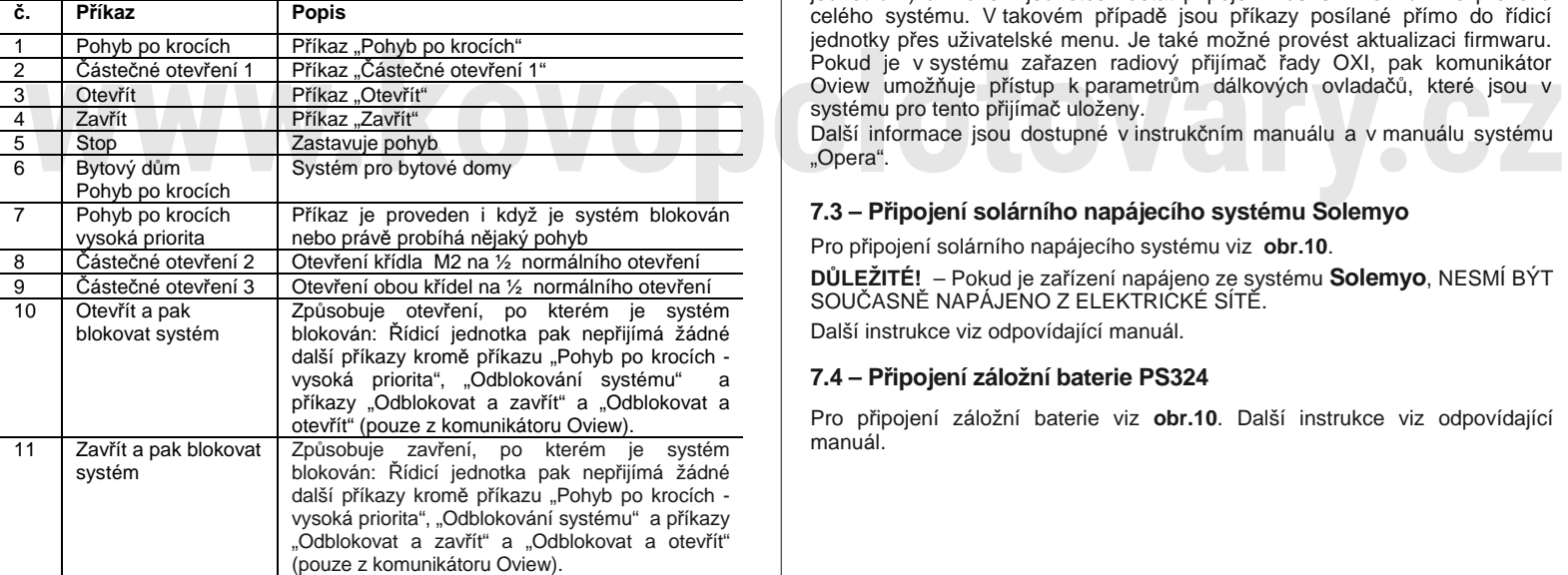

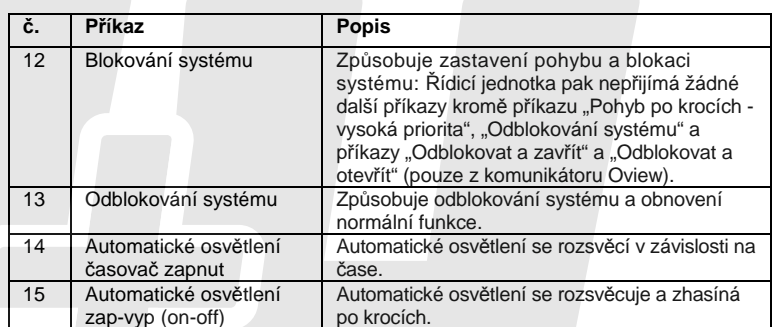

#### **7.2 – P**ř**ipojení komunikátoru Oview**

Pomocí konektoru BusT4 na řídicí jednotce je možné připojit komunikátor Oview, který umožňuje kompletní a rychlou správu celého systému, jeho údržbu a diagnostiku poruch. Odstraňte kryt konektoru řídicí jednotky podle **obr.9** a připojte konektor komunikátoru. Komunikátor Oview může být připojen současně k většímu počtu řídicích jednotek (bez zvláštních opatření až k 5 řídicím jednotkám, při dodržení odpovídajících pokynů až k 60 řídicím jednotkám) a může k jednotce zůstat připojen i během normálního provozu celého systému. V takovém případě jsou příkazy posílané přímo do řídicí jednotky přes uživatelské menu. Je také možné provést aktualizaci firmwaru. Pokud je v systému zařazen radiový přijímač řady OXI, pak komunikátor Oview umožňuje přístup k parametrům dálkových ovladačů, které jsou v systému pro tento přijímač uloženy.

Další informace jsou dostupné v instrukčním manuálu a v manuálu systému "Opera".

#### **7.3 – P**ř**ipojení solárního napájecího systému Solemyo**

Pro připojení solárního napájecího systému viz **obr.10**.

**D**Ů**LEŽITÉ!** – Pokud je zařízení napájeno ze systému **Solemyo**, NESMÍ BÝT SOUČASNĚ NAPÁJENO Z ELEKTRICKÉ SÍTĚ.

Další instrukce viz odpovídající manuál.

#### **7.4 – P**ř**ipojení záložní baterie PS324**

Pro připojení záložní baterie viz **obr.10**. Další instrukce viz odpovídající manuál.

# **8** ÚDRŽBA VÝROBKU

Pro zajištění trvale vysoké úrovně bezpečnosti a maximální spolehlivosti zařízení celého systému je třeba provádět pravidelnou údržbu.

Údržba musí být prováděna přesně podle bezpečnostních pokynů obsažených v tomto dokumentu a podle platných předpisů a norem.

**D**ů**ležité** – Během provádění údržby a čištění musí být řídicí jednotka odpojena od napájení .

Pro zařízení jiná než MC824H postupujte podle odpovídajících instrukcí pro údržbu.

Na zařízení MC824H musí být prováděna pravidelná údržba v intervalech kratších než 6 měsíců nebo po méně než 20 000 pohybech od poslední provedené údržby.

Postup provádění údržby:

- **01.** Odpojte všechny napájecí zdroje včetně záložních baterií.
- **02.** Zkontrolujte stav řídicí jednotky, zejména se zaměřte na poškození korozí, stárnutím, atd., části, která nejsou v dobrém stavu vyměňte.
- **03.** Znovu připojte napájení a proveďte kontrolu popsanou v **kapitole 4.1** testování.

Tento výrobek je součástí řídicího systému a proto musí být tyto části zneškodňovány společně.

ZNEŠKODŇOVÁNÍ ODPADU

Demontáž po ukončení životnosti musí být provedena kvalifikovanou osobou. Tento výrobek je sestaven z různých materiálů, z nichž některé jsou recyklovatelné a jiné musí být vytříděny. Nakládání s odpady se řídí zákony, které se mohou v různých regionech lišit. Informace o nakládání s odpadem získáte na příslušných úřadech, ve sběrných místech nebo u prodejce tohoto výrobku.

**POZOR!** – některé díly výrobku mohou obsahovat nebezpečné látky, které poškozují životní prostředí nebo jsou nebezpečné lidskému zdraví.

Jak ukazuje symbol na výrobku, je zakázáno vhazovat tyto předměty do běžného domovního odpadu. Odevzdejte tento odpad ve sběrném místě, kde se odpady třídí dle platných předpisů nebo jej vraťte u svého dodavatele při koupi nového ekvivalentního výrobku.

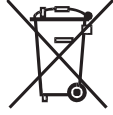

**POZOR!** – Nedodržením platných enviromentálních předpisů se vystavujete možnosti postihu.

#### **Zneškod**ň**ování záložní baterie (pokud je instalována)**

**POZOR!** – I vybité baterie mohou obsahovat škodlivé látky a proto nesmějí být NIKDY vhazovány do běžného domovního odpadu.

Tento druh odpadu likvidujte na místech určených pro sběr nebezpečného odpadu dle platných lokálních předpisů.

#### TECHNICKÉ PARAMETRY VÝROBKU

UPOZORNĚNÍ: • Všechny technické parametry se vztahují k provozní teplotě 20°C (±5°C). • Firma Nice S.p.a si vyhrazuje kdyko li právo na provedení změn, za předpokladu, že bude zachována funkce a účel použití výrobku.

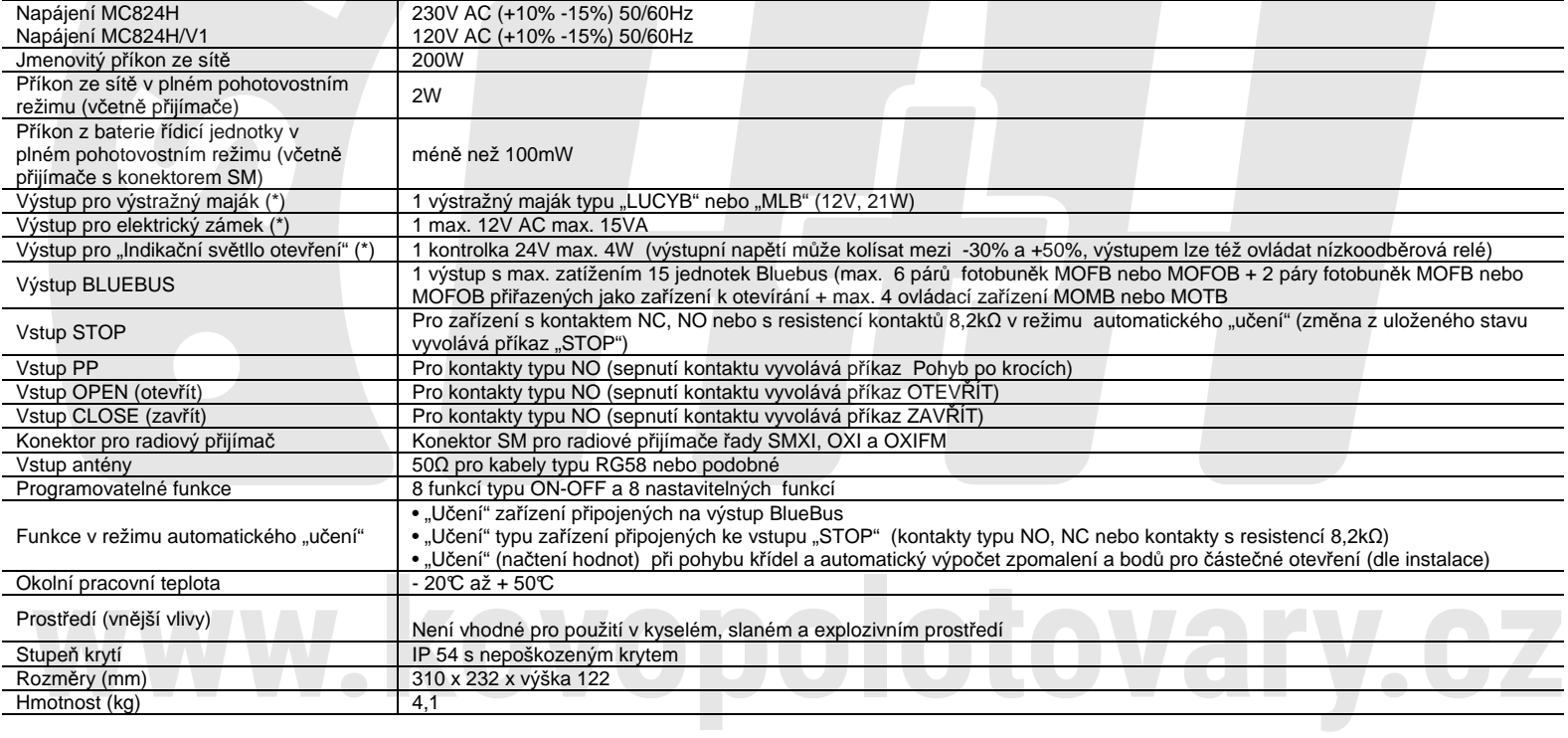

(\*) Výstupy pro výstražný maják, elektrický zámek a indikační světlo otevření mohou být naprogramovány i pro jiné funkce (viz **TAB. 5** - funkce úrovně 1 nebo pomocí komunikátoru Oview, viz **kap.7.2**). Elektrická charakteristika výstupu se může měnit podle jeho naprogramování:

Výstražný maják: 12V DC, max. 21W

Elektrický zámek: 12V AC, max. 15VA

Ostatní výstupy (všechny typy ): 1 žárovka nebo relé 24V DC (-30 až +50%), max. 4W

#### CE PROHLÁŠENÍ O SHODĚ

Poznámka – Obsah tohoto prohlášení odpovídá poslední revizi oficiálního dokumentu deponovaného před vydáním tohoto manuálu. Z důvodu integrity byl tento text reeditován.

#### Číslo: 298/MC824H Revize: 1

Níže podepsaný, Luigi Paro, ve funkci Amministratore Delegato, prohlašuje že tento výrobek:

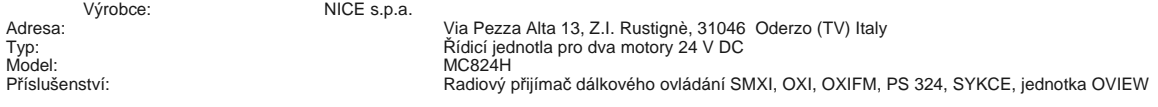

odpovídá požadavkům následujících předpisů EC:

- 98/37/EC (dodatek 89/392/EEC ); SM<sup>Ě</sup>RNICE EVROPSKÉHO PARLAMENTU A RADY ze 22. června 1998 o sbližování právních předpis<sup>ů</sup> <sup>č</sup>lenských států týkajících se strojních zařízení.
- Jak je stanoveno v direktivě 98/37/EC, výše uvedený výrobek nesmí být uveden do provozu, pokud připojené zařízení nemá taktéž Prohlášení o shodě s direktivou 98/37/EC. Výrobek taktéž odpovídá požadavkům následujících předpisů EC:
- 2006/95/EEC (náhrada 73/23/EEC); SM<sup>Ě</sup>RNICE EVROPSKÉHO PARLAMENTU A RADY 2006/95/EEC ze 12. prosince 2006 o sbližování právních předpis<sup>ů</sup> <sup>č</sup>lenských států týkajících se el. elektrických zařízení nn.
- Dle harmonizovaných norem: EN 60335-1:1994+A11:1995+A1:1996+A12:1996+A13:1998+A14:1998+A15:2000+A2:2000+ A16:2001
- 2004/108/EEC (náhrada 89/336/EEC); SM<sup>Ě</sup>RNICE EVROPSKÉHO PARLAMENTU A RADY 2004/108/EEC z 15. prosince 2004 o sbližování právních předpis<sup>ů</sup> <sup>č</sup>lenských stát<sup>ů</sup> týkajících se elektromagnetické kompatibility, kterou se ruší předpis 89/336/EEC dle harmonizovaných norem:EN 6i000-6-2:2005; EN 6i000-6-3:2007.

Výrobek taktéž odpovídá příslušným částem následujících norem: EN 60335-i:2002+A1:2004+A11:2004+A12:2006+ A2:2006, EN 60335-2-103:2003, EN 13241-1:2003; EN 12453:2002; EN 12445:2002; EN 12978:2003

Oderzo, 11 června 2009

Luigi Paro (Amministratore Delegato)

# **Instrukce a výstrahy pro uživatele**

Před prvním použitím systému požádejte osobu, která zařízení instalovala o popis možných nebezpečí plynoucích z provozu tohoto systému. Věnujte náležitý čas prostudování Pokynů a bezpečnostních instrukcí, které jste k zařízení dostali od osoby, která zařízení instalovala. Tyto instrukce si uschovejte pro případné použití. V případě změny majitele předejte se zařízením i tento dokument.

#### **D**Ů**LEŽITÉ! – Tento systém vykonává pouze úkony, které jsou mu zadány, nesprávným ovládáním vystavujete nebezpe**č**í sebe i své okolí.**

– Nikdy ze zařízením nemanipulujte, pokud jsou v jeho pracovním prostoru osoby, předměty nebo zvířata.

– NIKDY se nedotýkejte žádné části zařízení, pokud jsou vrata v pohybu!

– Fotobuňky nejsou bezpečnostními prvky, pouze doplňky pro její zvýšení. Tyto fotobuňky využívají sice velmi spolehlivou technologii,

v extrémních podmínkách však může dojít k jejich poruše nesprávné funkci. V některých případech nemusí být chyba ihned patrná. Z toho důvodu respektujte následující varování:

- Vraty procházejte pouze, pokud je dokončeno její otevření a její křídla se zastavila.

- NIKDY neprocházejte, pokud se křídla vrat zavírají!

- Pravidelně kontrolujte správnost funkce fotobuněk.

• **D**ě**ti:** Toto zařízení zaručuje vysoký bezpečnostní standard. Specielní detekční systém zabraňuje pohybu v případě, kdy by mohlo dojít k úrazu osob nebo kolizi s různými předměty. Nicméně, je dobré mít jistotu, že si děti nehrají v blízkosti vrat. Pro zabránění náhodné, neúmyslné aktivaci nenechávejte nikdy dálkový ovladač v dosahu dětí. Nejedná se o žádnou hru! NINDT rieplochazejie, pokud se kridia vial zaviraji:<br>
Pravidelně kontrolujte správností rukce fotobuněk.<br> **Pravidelně kontrolujte správností rukce fotobuněk.**<br> **Were tekční systém zabraňuje pohybu v případě, kdy by mohlo d** 

• Výrobek by neměly používat děti a osoby se sníženými duševními schopnostmi nebo osoby, které nejsou s jeho obsluhou dostatečně seznámeny.

• **Poruchy:** Pokud zařízení nepracuje správně, odpojte je od elektrického napájení a proveďte uvolnění servomotoru (viz pokyny pro daný servomotor), abyste mohli vrata ovládat ručně. Nikdy se nepokoušejte zařízení opravovat. Kontaktujte servisního technika.

• Nikdy zařízení nijak neupravujte a neprovádějte programování či natavování parametrů – to je úkolem osoby, která provádí instalaci zařízení.

• **Výpadek napájecího nap**ě**tí:** Pokud dojde k poruše napájení, je stále možné systém ovládat (i když není vybaven záložní baterií). Proveďte uvolnění servomotoru (viz pokyny pro daný servomotor), abyste mohli vrata ovládat ručně.

• **Bezpe**č**nostní za**ř**ízení vy**ř**azena:** Systém je možné provozovat i v případě, že bezpečnostní zařízení nefungují správně nebo jsou vadná.

Vrata mohou být provozována v režimu "hold-to-run" následujícím způsobem: **01.** Pošlete nějaký příkaz pro ovládání vrat z dálkového ovladače, klíčem ovládaného přepínače, atd. Pokud vše funguje správně, vrata se pohybují normálně je vše v pořádku. Jinak postupujte podle následujících kroků: **02.** Do 3 sekund aktivujte funkci znovu a nechte ji aktivní

03. Po cca 2 sekundách budou vrata provádět pohyb v režimu "Hold-to-run", t.j. budou se pohybovat pouze, dokud bude daný příkaz aktivní.

#### **D**Ů**LEŽITÉ! – Pokud jsou bezpe**č**nostní za**ř**ízení mimo provoz, je nutné provést jejich neprodlenou opravu nebo vým**ě**nu kvalifikovaným technikem.**

• Testování, periodická údržba a jakékoli opravy musí být dokumentovány osobou, která tyto operace provedla a tato dokumentace musí být uložena u vlastníka systému. Jediné úkony, které mohou být provedeny uživatelem jsou: Čištění čoček fotobuněk (provádějte mírně navlhčeným hadrem) a odstraňování předmětů, které zabraňují v pohybu vrat.

**D**ů**ležité –** Pro zabránění náhodné (nechtěné) aktivaci vrat během údržby a čištění proveďte uvolnění servomotoru (viz pokyny pro daný servomotor).

• **Údržba:** Pravidelná údržba (min. 1x za 6 měsíců) je nezbytná pro zachování stálé úrovně bezpečnosti a pro udržení co nejvyšší životnosti celého systému. Kontroly, údržba a opravy musí být prováděny výhradně kvalifikovanou osobou.

• **Zneškod**ň**ování odpadu:** Po skončení životnosti systému se ujistěte, že je tento odpad správně vytříděn, recyklován a zneškodněn v souladu s platnými místními předpisy o nakládání s odpady.

• **Pokud byl systém blokován p**ř**íkazem "Blokovat systém"**, pak se po odeslání příkazu vrata nepohybují a výstražná lampa generuje 9 krátkých bliknutí.

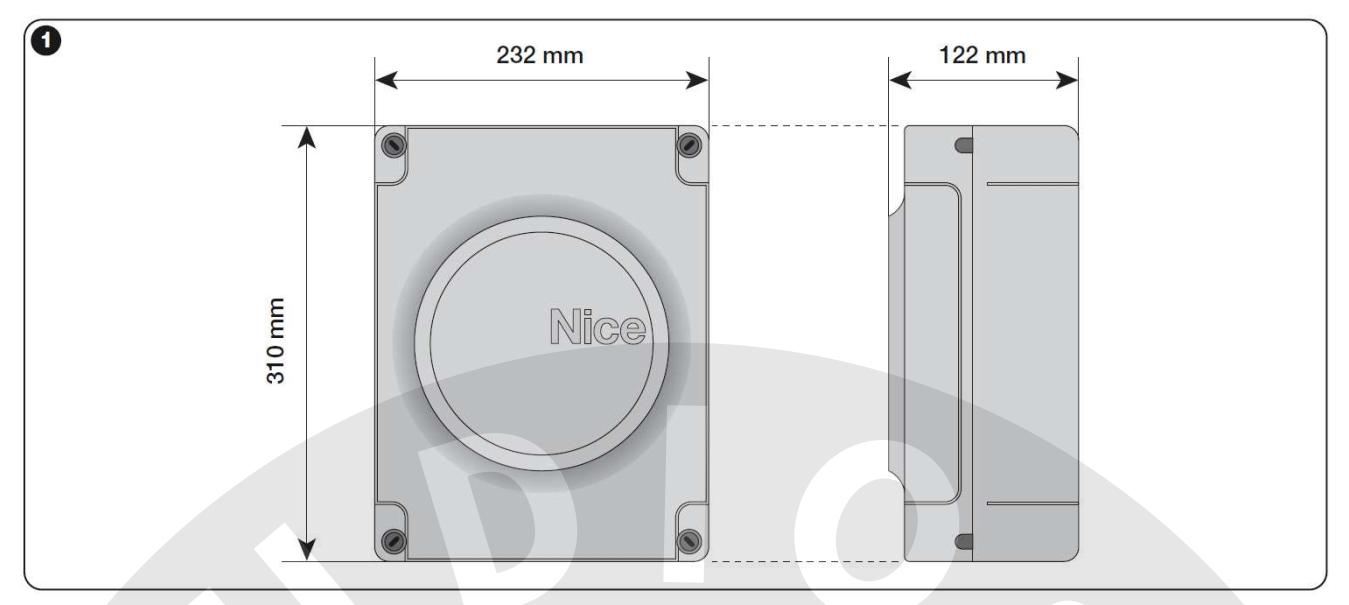

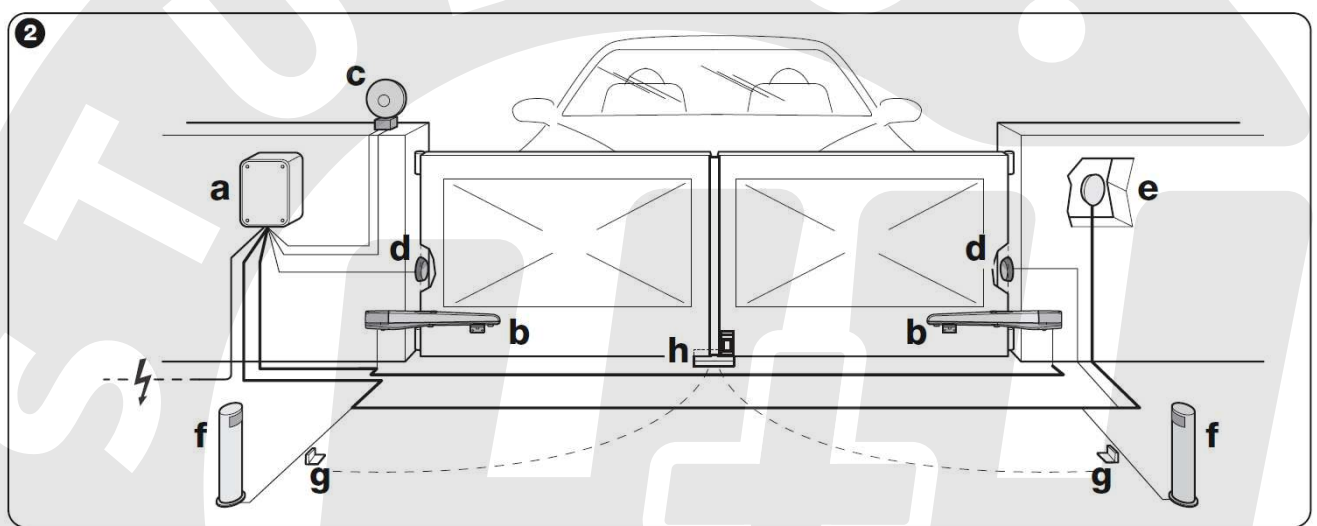

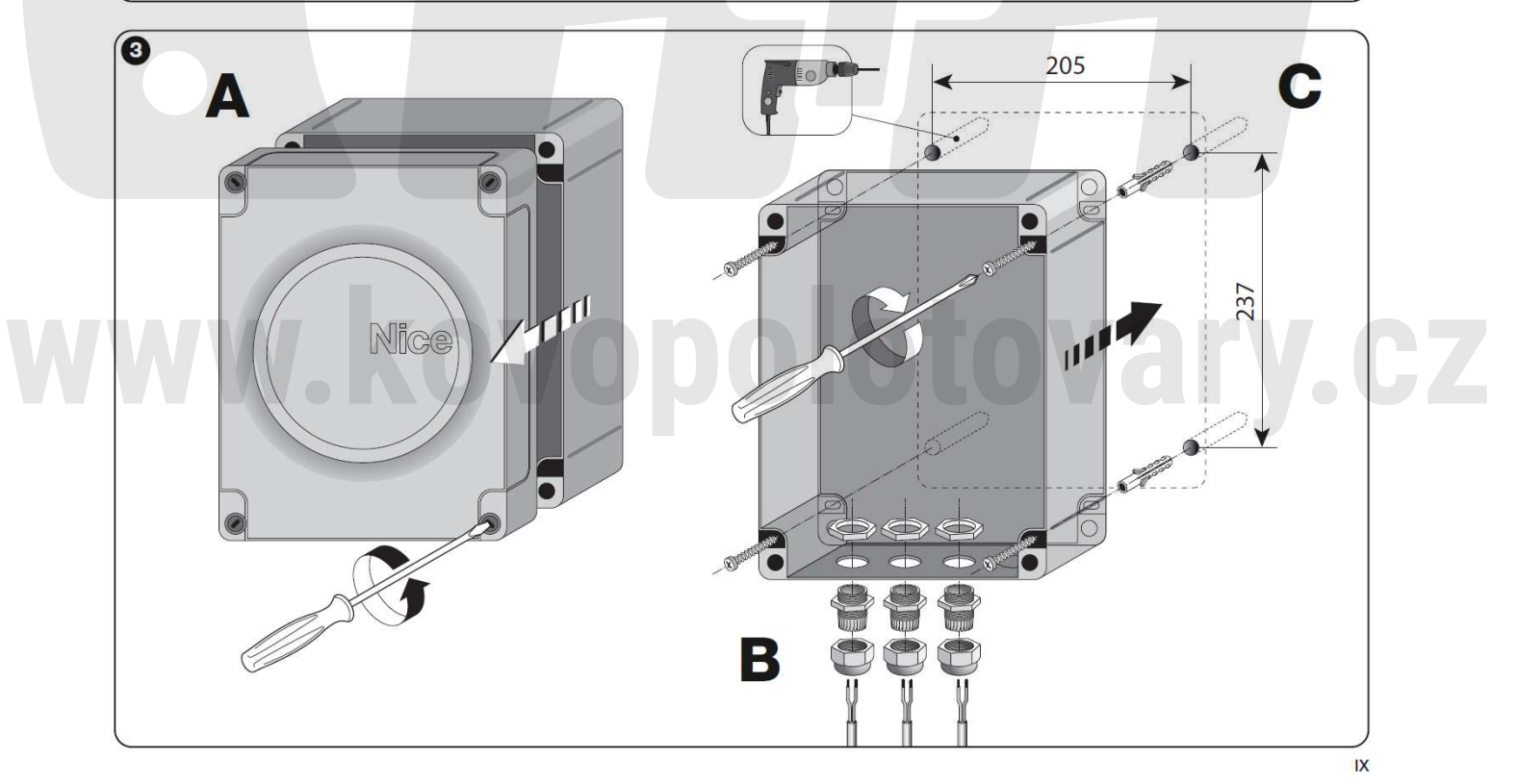

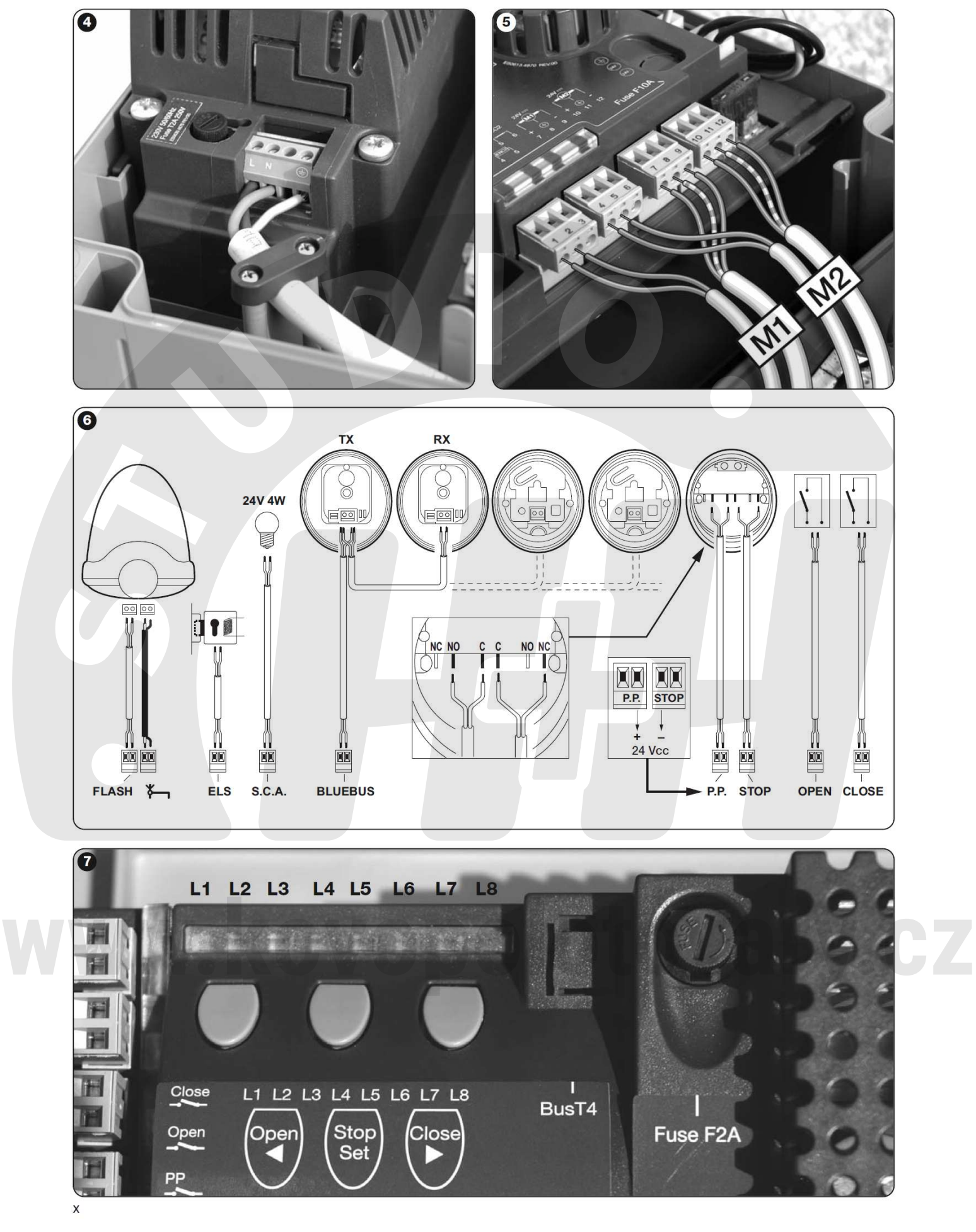

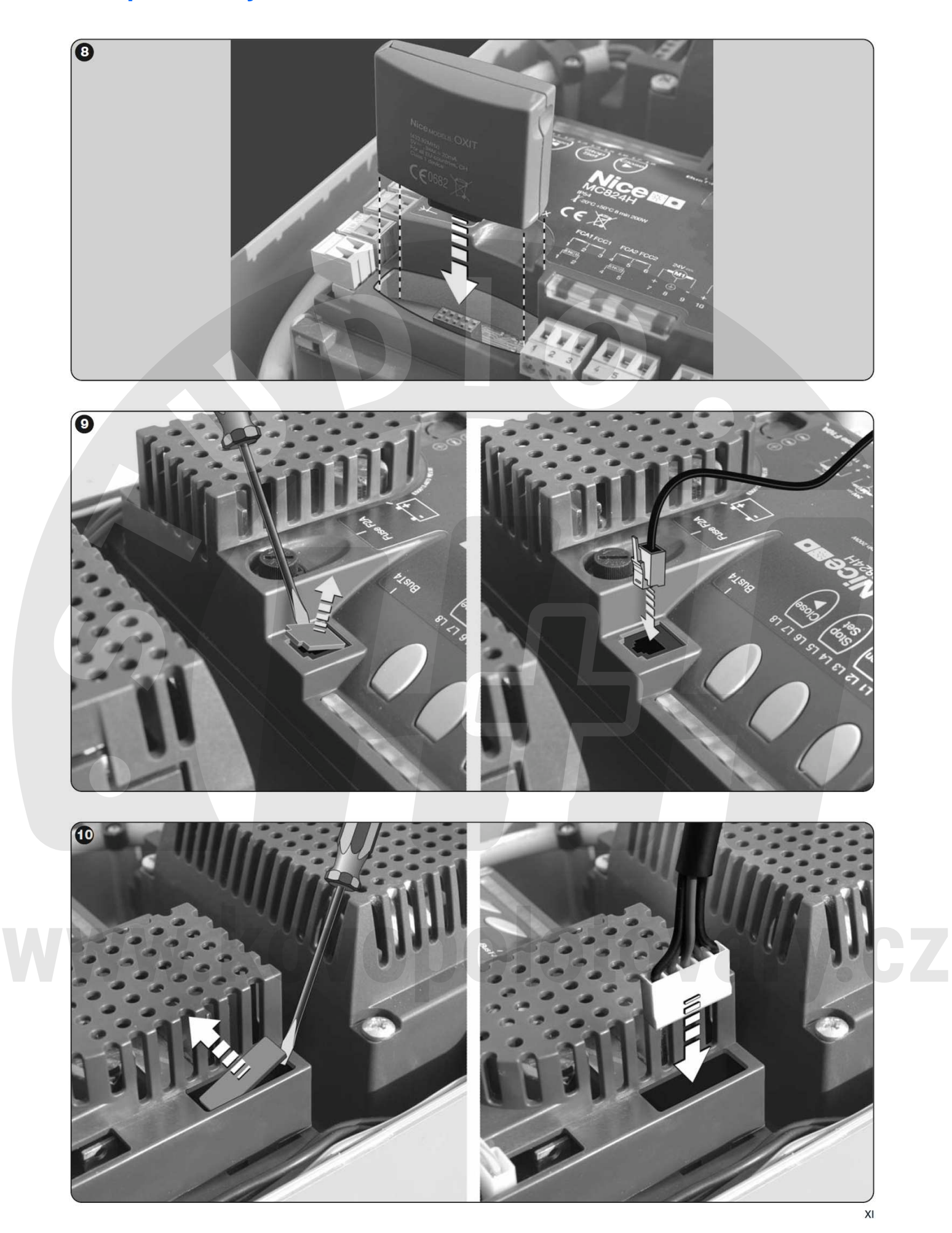